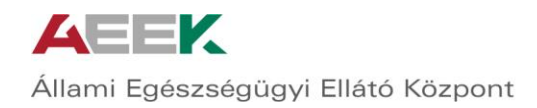

# **Gép-műszer Kataszter**

# **Felhasználói tájékoztató**

# **a CT- EcoSTAT-ot használó intézmények részére**

Verzió: v0.74

Készítette: Kiszely András

2016

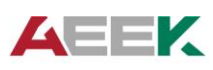

Állami Egészségügyi Ellátó Központ

### Tartalom

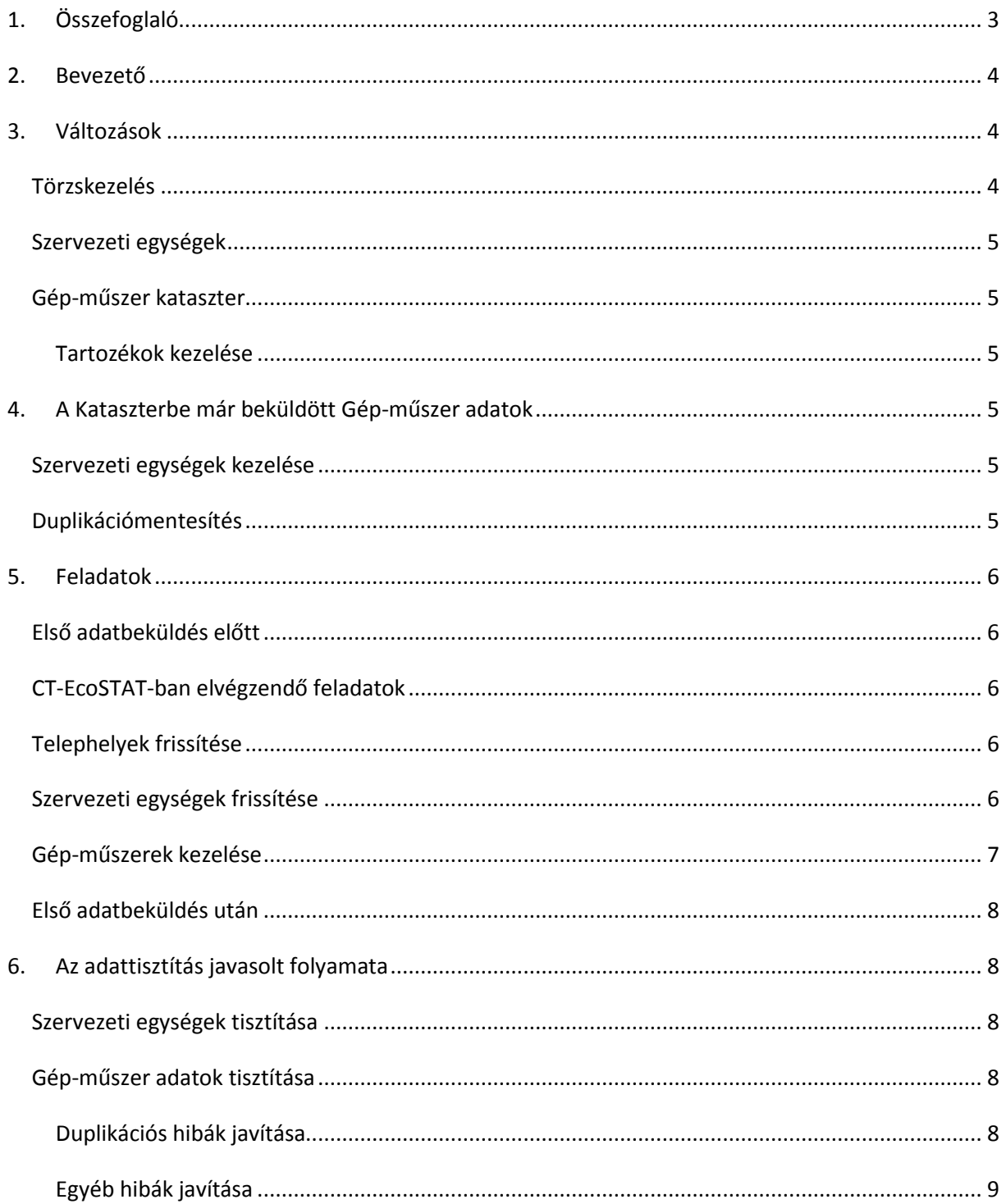

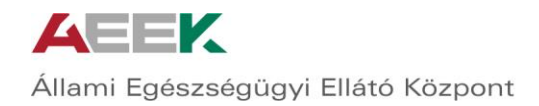

## <span id="page-2-0"></span>Összefoglaló

Tisztelt Intézményvezető!

Tisztelt Kolléga!

Az egészségügyi szolgáltatók által használt orvosi gépek, műszerek állományának nyilvántartására szolgáló Gép-műszer Kataszter (korábban EMKI Kataszter, jelenleg ÁEEK Kataszter) működtetése továbbfejlesztésre került. A Kataszter szakmai irányítását az ÁEEK K+F+I osztálya látja el, együttműködve az ÁEEK Informatikai Igazgatósággal.

Az adatgyűjtésről és kezelésről a 288/2009. (XII.15.) Korm. rendelet rendelkezik, amely szerint valamennyi egészségügyi szolgáltatónak adatokat kell szolgáltatni a bruttó 200.000 Ft értékhatár feletti tárgyi eszköznek minősülő egészségügyi gépek és műszerek állományának változásáról.

A Kataszter fejlesztése során közvetlen kapcsolat jött létre a CT-EcoSTAT program és a Kataszter között.

A CT-EcoSTAT programmal való összekapcsolás célja, hogy a Tárgyi Eszköz Modulba történő rögzítéskor a gépek, műszerek közvetlenül bekerülhessenek a Kataszterbe, így egyszeri rögzítéssel a Kataszter is adatokhoz jut, illetve megvalósulhat a számviteli egyezőség is a nyilvántartások között.

A Kataszter CT EcoSTAT-tal való összekapcsolásának fejlesztési folyamata a végére ért, a fejlesztés országos élesítése 2015. december 15-től indul.

Ezen dokumentumban összefoglaljuk a változásokat és az Intézmények Kataszterrel kapcsolatos feladatait a Gép-műszer Kataszter tekintetében.

#### **Reméljük, hogy a fejlesztésbe fektetett munka az Önök munkáját könnyebbé, egyszerűbbé teszi.**

A rendszer fejlesztése tovább folytatódik. Javaslataikat, kérdéseiket továbbra is várjuk.

A feltöltés során jelentkező orvostechnológiai kérdésekben az ÁEEK K+F+I osztályának munkatársát, Kosik László orvostechnikai szakértőt keresse telefonon, vagy e-mailben (Telefon: +36-30-691-1815, e-mail: [kataszter.kfi@aeek.hu\)](mailto:kataszter.kfi@aeek.hu).

Informatikai jellegű kérdéseit a [kataszter.kfi@aeek.hu](mailto:kataszter.kfi@aeek.hu) e-mail címen szíveskedjenek jelezni.

Üdvözlettel:

Az ÁEEK munkatársai

## <span id="page-3-0"></span>1. Bevezető

A CT-EcoSTAT szoftvert fejlesztő CompuTREND Kft-vel együttműködésben megteremtettük a lehetőséget arra, hogy az CT-EcoSTAT-ot használó intézmények egyszerűbben és (bizonyos esetekben részlegesen) automatizáltan teljesíthessék adatszolgáltatási kötelezettségüket a Gép-műszer Kataszter felé.

#### **Az új adatszolgáltatási mód 2015 december 15-től elérhető.**

Az átállás CT-EcoSTAT-ot érintő technikai részleteiről a CompuTREND Kft. fogja Önöket tájékoztatni, az alábbiakban a Kataszterekkel kapcsolatos adatszolgáltatással kapcsolatos változásokat és feladatokat mutatjuk be.

Az energetikai területek, ingatlanok, telephelyek, épületek adatainak jelentése kikerült a CT-EcoSTAT funkciói közül. Az adatokat a továbbiakban az ÁEEK által bevezetett Egységes Tulajdoni Nyilvántartások rendszer kezeli. A CT-EcoSTAT-ban az épületekkel, energetikával kapcsolatban korábban rögzített adatok ettől függetlenül megmaradnak. A Telephelyek kezelése továbbra is szükséges.

Az ETNY rendszer elindulásával párhuzamosan a Kataszterben várhatóan megszűnik az ÁEEK fenntartású kórházak hozzáférése az Ingatlan és az Energetika kataszterekhez.

A CT-EcoSTAT-ot használó intézmények három kategóriába sorolhatóak:

- ÁEEK fenntartású intézmények, amelyek a Központi CT-EcoSTAT-on át jelentenek.
- ÁEEK fenntartású, de nem Központi CT-t használó intézmények.
- Nem ÁEEK fenntartású intézmények.

Az adatszolgáltatást alapvetően kétféle módon végezhetik el:

- A webes felületen.
- Az ÁEEK fenntartású intézmények az ÁEEK által üzemeltetett Központi CT-EcoSTAT-on át.

Minden intézményre igaz, hogy ha az adatküldést választják, a webes felületen (egy hibajavítási átmeneti időszak után) a műszereket nem fogják tudni szerkeszteni, csak a CT-EcoSTAT-ban, vagy más adatküldésre alkalmas szoftverben.

### <span id="page-3-1"></span>2. Változások

#### <span id="page-3-2"></span>Törzskezelés

A törzsek kezelése teljesen központosítottá vált a duplikációk elkerülése érdekében. A felhasználók a továbbiakban nem tudnak önállóan felvenni új műszereket.

Ha egy eszközt nem találnak meg a Törzsadatok között, lehetőséget biztosítunk a törzs bővítésének kezdeményezésére. Eszközök esetében a CT-EcoSTAT felületén, cégeknél e-mailben lehet jelezni az új törzsadat iránti igényt. A törzsadat beazonosításáról vagy újként való felvételéről a feladattal megbízott munkatársaink visszajelzést adnak.

A törzsek folyamatos tisztítás és bővítés alatt állnak.

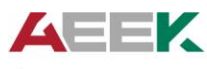

Állami Egészségügyi Ellátó Központ

#### <span id="page-4-0"></span>Szervezeti egységek

A szervezeti egységek adminisztrációja elvégezhető a CT-EcoSTAT segítségével és a webes felületen is. A webes felületen végzett változtatások nem kerülnek vissza a CT-EcoSTAT-ba.

#### Telephelyek

A telephelyek kezelése kötelezővé vált, mivel a Szervezeti Egységek egyértelmű azonosításához szükség van arra, hogy ismerjük az egység telephely szerinti elhelyezkedését is.

#### <span id="page-4-1"></span>Gép-műszer kataszter

A Gép-műszer kataszter esetében a legfontosabb változás a műszerek egymáshoz kapcsolhatóságának kialakítása: Megadható, hogy egy műszer melyik műszer "alárendeltje".

Így kezelhetővé válnak a moduláris műszeregyüttesek, amelyek nem egy alapkészülékből állnak, vagy nem nevezhetőek egy konkrét műszernek (pl. röntgenkészülékek).

#### <span id="page-4-2"></span>Tartozékok kezelése

A tartozékok esetében a régebben beküldött adatok alapján azt tapasztaltuk, hogy nagyon sok esetben önálló eszközök is tartozékként kerültek feltüntetésre, feltételezhetően azért, mert a logikai összekapcsolás lehetősége nem létezett és nem volt konkrétan definiálva a tartozék fogalma. **A Kataszter szempontjából tartozéknak tekinthető minden olyan eszköz, amely fizikailag önálló tárgy, de önállóan nem működőképes, csak valamely eszközhöz csatlakoztatva; illetve amely fizikailag különálló, de szükséges az eszköz működéséhez. Ennek megfelelően önálló értéke nincs, értékét az eszköz tartalmazza.**

Azaz a tartozékok körébe leginkább a kábelek, kézikönyvek és hasonló, az esetek többségében saját leltári számmal nem rendelkező dolgok sorolhatóak.

## <span id="page-4-3"></span>3. A Kataszterbe már beküldött Gép-műszer adatok

#### <span id="page-4-4"></span>Szervezeti egységek kezelése

Mivel a Kataszterben és a CT-EcoSTAT-ban pillanatnyilag létező szervezeti egység struktúra eltérhet, a CT-EcoSTAT-ban kezelt listát tekintjük valósnak. Ezért az Adatbeküldés élesítésével párhuzamosan a Kataszterben az összes szervezeti egységet törölni fogjuk. Emellett létrehozunk egy fiktív szervezeti egységet, amelyhez hozzárendeljük az összes, Kataszterben szereplő műszeradatot. Ezt a szervezeti egységet "Ismeretlen Ismeretlen" névvel találhatják meg.

#### <span id="page-4-5"></span>Duplikációmentesítés

A fejlesztés során adattisztítás is történt a műszerek körében, amely elsősorban a duplikációk javítását, eltüntetését célozta. Az alapelv az volt, hogy minden, egyértelműen ebből következő duplikációs esetben megvizsgáltuk, melyik példány volt legutoljára felhasználó által módosítva. Ezt a példányt tekintettük valósnak, az összes többit töröltük.

Sok olyan esetet találtunk, amikor egy intézményen belül egy leltári szám többször szerepelt, de különböző típusú műszerekhez kapcsoltan. Ezeknél nem tudtuk eldönteni, melyik maradjon meg, így mindegyik megmaradt. Ezek mellett jellemzően az "ismeretlen", "00", "0000", "0", "x" és hasonló leltári számok valamelyikével rendelkező sorokat nem módosítottuk.

### <span id="page-5-0"></span>4. Feladatok

## <span id="page-5-2"></span><span id="page-5-1"></span>Első adatbeküldés előtt CT-EcoSTAT-ban elvégzendő feladatok

#### <span id="page-5-3"></span>Telephelyek frissítése

A CT-EcoSTAT-ban kezelt Telephely lista frissítésére, javítására van szükség a Szervezeti egységek egyediségének biztosításához. Az intézményenként összeállított Telephely listát a [kataszter.kfi@aeek.hu](mailto:kataszter.kfi@aeek.hu) címre küldött e-mailben kérjék, válaszlevélben azonnal megküldésre kerül.

Az intézményenként összeállított Telephely lista alapján a CT-EcoSTAT "Jelentések/ÁEEK Épület adatok karbantartása" menüpontban megjelenő ablakban, a Telephely adatok szekcióban hozza létre a felsorolt Telephelyeket. A listában szereplő ÁNTSZ (OTH) Telephelykódot adja meg a "Telephely kataszteri száma" mezőben. Az adatok közül csak a cím lényeges, az egyéb adatokat nem kötelező pontosan kitölteni.

Ha a telephelyek már léteznek, a lista alapján ellenőrizze az adattartalmat, és a Kataszteri szám mezőt frissítse a listában szereplő Telephelykóddal.

Lehetnek olyan telephelyek, amelyek ebben a listában nem léteznek, mivel gyógyító tevékenységet nem folytatnak. Az ilyen esetekben kérjük az adatok értelemszerű feltöltését és a Telephely kataszteri száma mezőben egy, a többitől eltérő, háromjegyű szám megadását.

A Telephelykódok feltöltésénél, ha ismeri az ETNY adatgyűjtés folyamán megadott telephelykódokat, kérjük, azokat adja meg itt is.

#### <span id="page-5-4"></span>Szervezeti egységek frissítése

Kérjük, hogy a szervezeti egységeket teljes mértékben a CT-EcoSTAT-ban kezeljék. Minden módosítás bekerül a Kataszterbe az adattöltés folyamán.

A szervezeti egységeket meghatározó mezők (Ellátási kód, Szervezeti egység csoport, Szervezeti egység csoport kiegészítés, Munkahely kód) kezelésében nem lesz változás, de a legördülő típusú mezőkben kiválasztható értékek az átállással párhuzamosan frissülni fognak. Az értékeket az adott (gyógyító) szervezeti egységek OTH engedély szerint kell kitölteni.

A szervezeti egységeket kötelező telephelyhez (nem épülethez!) rendelni. Ezt a Szervezeti egység szerkesztőfelületen lehet megtenni.

Az OTH (ÁNTSZ) kód mező kitöltése kötelezővé válik.

A nem gyógyító tevékenységet végző szervezeti egységek esetében kérjük, hogy az OTH kód mezőben egy intézményen belül egyedi folyamatosan növekvő sorszámozást adjanak meg.

Azon szervezeti egységek esetében, amelyek szakmailag azonos tevékenységet végeznek, de ennek ellenére több OTH engedéllyel rendelkeznek, javasoljuk a Szervezeti egység csoport kiegészítés mezőjében való megkülönböztetést római számokkal, betűkkel vagy akár szövegesen a valóságban használt, azaz a **Szervezeti És Működési Szabályzat**ban leírt megnevezéseknek megfelelően. Ha az

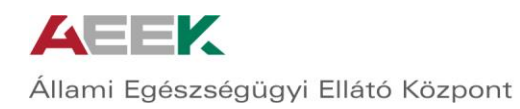

SZMSZ és az engedélyek listája bármilyen okból nem fedi egymást vagy nem azonosíthatóak be egyértelműen a szervezeti egységek, a kiegészítő mezőben az OTH engedély listából az OSZTALY oszlop tartalmát adják meg.

A nem gyógyító szervezeti egységeknél az Ellátási forma esetén válassza a megfelelő elemet, a Szakmacsoport és a Szakmakód mezőkben, ha a listában nem található egyértelműen megfelelő elem, válassza a 00 és a 0000 kódot.

A szervezeti egységek többi adatának (területadatok, helyiségszámok) megadása továbbra is opcionális, de kitöltésüket köszönettel vesszük. A későbbiek folyamán segítséget nyújt.

#### <span id="page-6-0"></span>Gép-műszerek kezelése

Az Intézményektől beérkezett Tárgyi eszköz adatokat vizsgálva azt találtuk, hogy nagy mennyiségben és értékben szerepelnek a Tárgyi eszköz nyilvántartásokban olyan elemek, amelyek egyértelműen nem Tárgyi eszközök. Ezek között sok olyan található, amely ÁEEK Kataszter kötelesnek van megjelölve.

Az adattisztítás első lépése emiatt a következő: Nyissa meg a CT-ben a Tárgyi eszköz adatokat listázó ablakot, és tekintse át az elemeket az EM oszlop kitöltöttsége alapján.

Az ÁEEK kataszterbe való jelentésre kijelölt sorok esetében az EM oszlopban egy kipipált jelzés látható.

Ellenőrizze, hogy a jelzés be- vagy kikapcsolt állapota valóban megfelel-e a sorban szereplő eszköz jellegének.

Ennek megfelelően a jelentésre kötelezett állapotot módosítsa a Tárgyi eszköz adatlapján, a Pénzügyi adatok fül "ÁEEK Kataszter köteles" mező módosításával.

Ha ezzel végzett, az ÁEEK gép-műszer adatok menüpont használatával rendelje a sorokat a Gép-műszer Törzs és a Szervezeti egység struktúra megfelelő eleméhez.

A CT-EcoSTAT a Kataszterrel azonos elvek alapján ellenőrzi a beküldeni szánt adatokat, így a betöltés indítása előtt a hibák nagy része kijavítható. Kérjük, hogy a listát tekintsék át a hibajelzések alapján. Az idegen tulajdonban, de intézményi használatban levő eszközök esetén a beszerzési érték esetleges hiányát hibaként jelzi az EcoStat, de ez nem befolyásolja a jelentés sikerességét. Ugyanakkor megjegyezzük, hogy a 4/2013. (I. 11.) Korm. rendelet az államháztartás számviteléről jogszabály 11. és 47.§-a szerint az idegen tulajdonban lévő eszközöket az eszköz tulajdonosa által meghatározott értéken kell nyilvántartani.

Az átállás folyamán a szervezeti egységek aktualizálása után az újonnan létrehozott egységekhez tartozó eszközöket kérjük, hogy sorolják át a jelenleg megfelelő szervezeti egységhez.

Ha olyan műszertípussal találkozik, amely nem szerepel a listában, kérjük emailben jelezze felén a Gyártó és a Típus megadásával. A kért műszertípust felvesszük a listába vagy visszajelezzük, melyik létezővel azonos. Az új törzsadatok várhatóan másnap, a törzsek frissülése után megtalálhatóak lesznek az EcoStatban is.

A műszerlistát ebben a lépésben nem kell más szempontból aktualizálni, de javasoljuk, hogy a CT-EcoSTAT által hibásnak ítélt eszközök esetében vizsgálják meg, javítsák a hibákat.

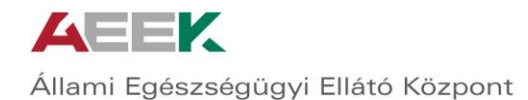

Ha a fenti feladatokkal végeztek, indítható az adatbeküldés. Ennek módjáról a CompuTREND tájékoztató anyagában találnak konkrét információt.

Az adatok feldolgozása nem azonnal, hanem az éjjeli órákra időzítetten történik. A Kataszter nyilvántartja az utolsó feldolgozás időpontját.

#### <span id="page-7-0"></span>Első adatbeküldés után

A beküldött adatok feldolgozásának eredménye a Kataszterben erre a célra készült riportokban tekinthető meg.

Lépjen be a Kataszterbe a [https://kataszter.aeek.hu](https://kataszter.aeek.hu/) címen!

A Lekérdezések menüpont alatt találja a riportokat, amelyek a további munka támogatását szolgálják. Javasoljuk, hogy az alábbi sorrendben tekintse át a riportokat. Minden riportban csak a saját intézményére vonatkozó adatokat látja.

A hibalista típusú riportoknál értelemszerűen az az optimális, ha a riportban nem jelenik meg semmi. Ilyenkor az adott adatkörrel kapcsolatban nincs teendő.

A cél, hogy az összes riport üres legyen, és az is maradjon.

Az áttekintendő riportok:

- Telephely betöltés hibalista A riportban a betöltés folyamán kiderült hibák láthatók. Jellemzően hiányos adatkitöltésre utalnak.
- Szervezeti egység betöltés hibalista A riportban a betöltés folyamán kiderült hibák láthatók. Jellemzően hiányos adatkitöltésre utalnak.
- Gép-Műszer betöltés hibalista a riportokban a betöltés folyamán kiderült hibák láthatók. Jellemzően hiányos adatkitöltésre, duplikációra, vagy nem létező kapcsolódó elem megadására utalnak.

## <span id="page-7-1"></span>5. Az adattisztítás javasolt folyamata

#### <span id="page-7-2"></span>Szervezeti egységek tisztítása

Tekintse át a "Telephely betöltés hibalista" és a "Szervezeti egység betöltés hibalista" riportban megjelenő hibákat és javítsa őket a CT-EcoSTAT-ban! A következő adatfeldolgozás után mindkét lista remélhetőleg rövidebb vagy üres lesz. Ha a CT-EcoSTAT nem jelez hibát, várhatóan a Kataszterben sem jelenik meg hibás sor.

Ha a Telephelyek és a Szervezeti egységek rendben vannak, lépjen tovább.

#### <span id="page-7-3"></span>Gép-műszer adatok tisztítása

#### <span id="page-7-4"></span>Duplikációs hibák javítása

A Gép-Műszer betöltés hibalista riportban "Nem egyértelmű" hibajelzést tartalmazó sorok arra utalnak, hogy a Kataszter rendszerben az adattisztítás után is többször szerepel az adott leltári szám az adott Intézmény esetében.

Vizsgálja meg a "Nem egyértelmű" hibaüzenettel jelölt sorokat:

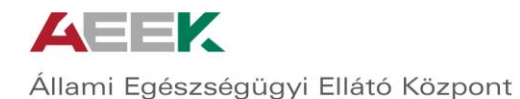

A Gép-Műszer Kataszterben a Szervezeti egységek listájában keresse meg azt a sort, amelynél a Név oszlopban az "Ismeretlen Ismeretlen" és a Szervezeti egység csoport oszlopban az "Ismeretlen HIBA" szövegeket látja. Ez a fent említett fiktív szervezeti egység, a "Fiktív szervezeti egységnél maradt eszközök" riportban az ehhez tartozó eszközöket látja.

Kattintson a "Műszerek listája" linkre, ekkor megjelenik a szervezeti egységhez rendelt műszerek listája.

Javasoljuk, hogy a **Gép-műszer hibalista** riport alapján a duplikációra utaló hibák esetében leltári számonként haladjon.

Döntse el, melyik bejegyzés a valós, a duplikáció miatt nem betöltött leltári számot tartalmazó bejegyzések közül. A nem valósnak ítélt sort vagy sorokat törölje azaz a "Mozgásnem – ki mezőben válassza a "Kiselejtezés/Megsemmisülés" opciót. Töltse ki a Csökkenés időpontja mezőt és a Selejtezés oka mezőben válassza az "Adattisztítási selejt" lehetőséget. Az így megjelölt sorok a későbbiekben teljesen törlésre fognak kerülni.

Javasoljuk, hogy a CT-EcoSTAT-ban is nyissa meg az adott leltári számmal rendelkező eszközt és egyszerűen kattintson a mentésre, vagy a megjegyzés mezőbe írjon be bármilyen adatot. Így biztosítható, hogy a bejegyzés a következő adatfeldolgozás során újra sorra kerül, és ha nincs más hiba, a hibalistákból eltűnik.

#### <span id="page-8-0"></span>Egyéb hibák javítása

A hibariportokban a gyakran előforduló hibaüzenetek eredeti formájukban, angol nyelven jelennek meg. Mellettük szerepelnek magyar nyelvű, egyszerűsített fordítások is. Ezek alapján javítsa A CT-EcoSTAT-ban az adatokat.

A cél az, hogy a fent említett riportok üresek legyenek. Ez azt jelenti, hogy a Kataszter és a CT-EcoSTAT adattartalma szinkronba került.

Gratulálunk és köszönjük a munkát! A továbbiakban csak a CT-EcoSTAT-ban kell dolgoznia az Eszközökkel, de javasoljuk, hogy rendszeresen ellenőrizze az adattöltések eredményét a riportok megnyitásával.